# **ROS tutorial**

Install & tutorial

ISL

안재원

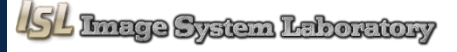

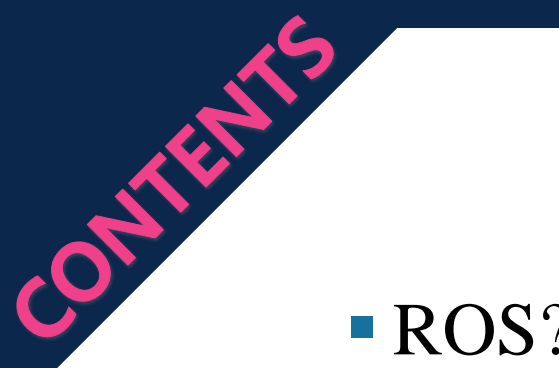

# Tutorial

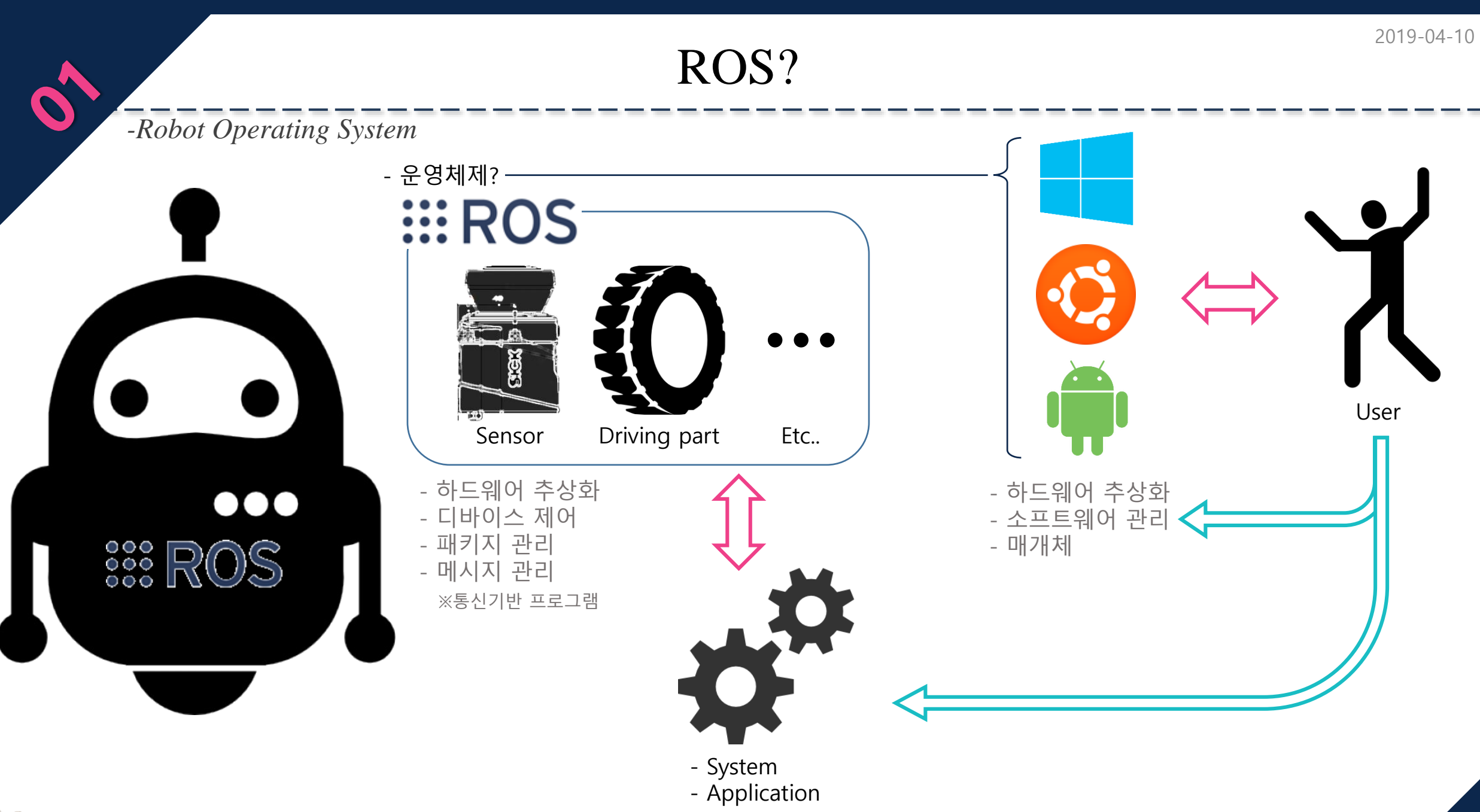

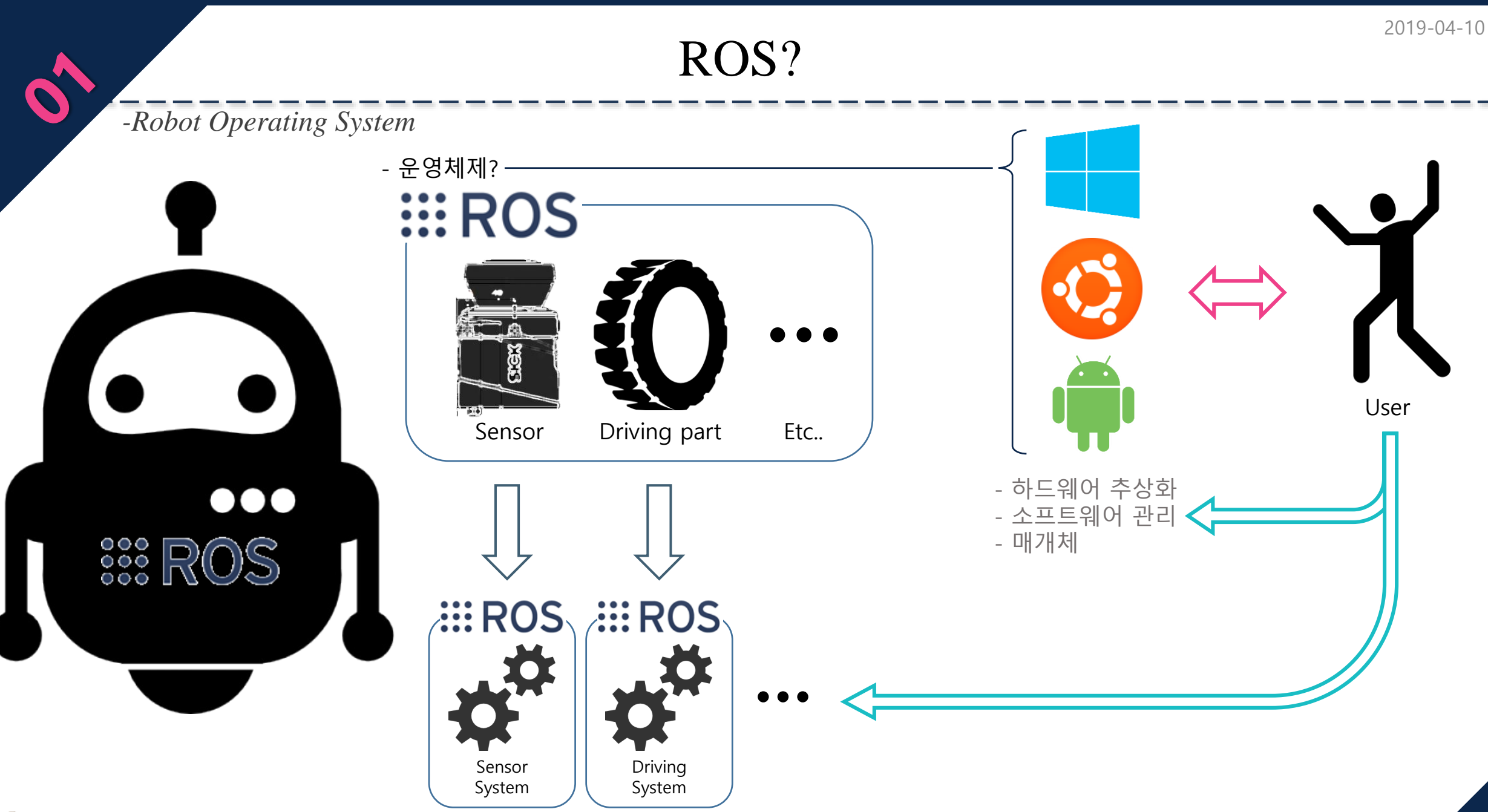

ROS?

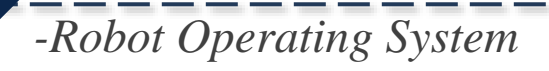

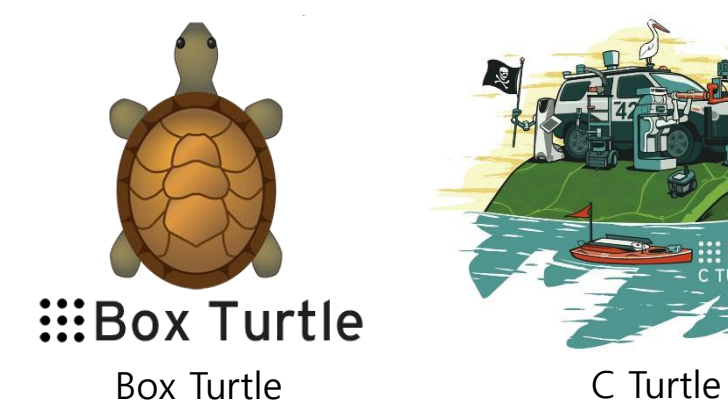

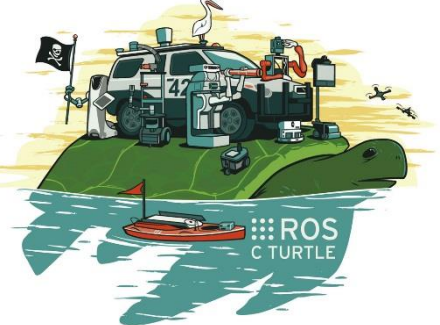

**INAMONDBACK LAUNCH** 

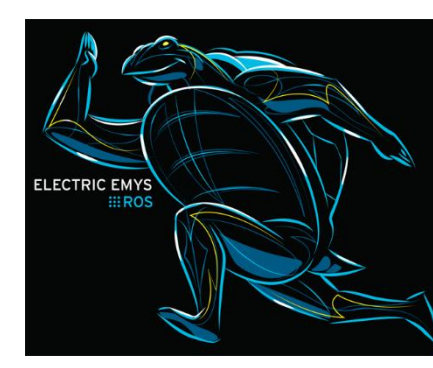

Diamondback **Electric Emys** Fuerte Turtle

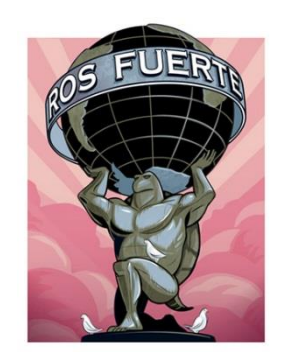

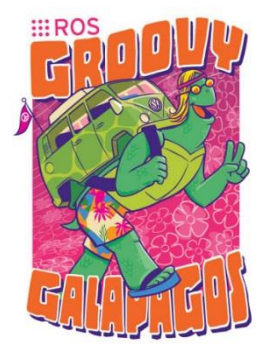

Groovy Galapagos **Hydro** 

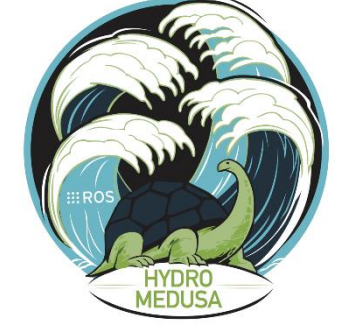

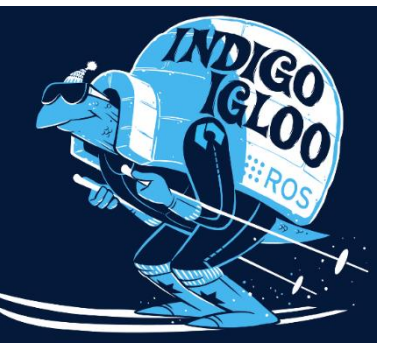

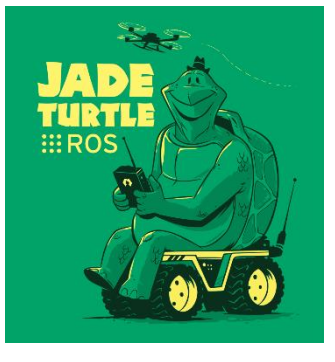

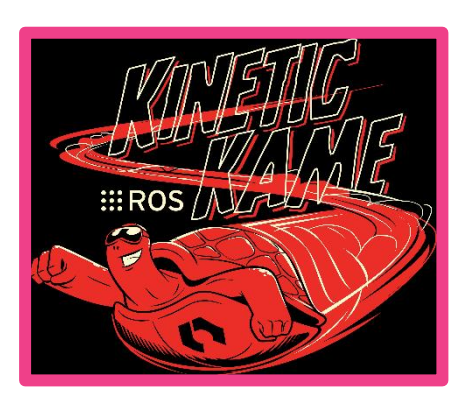

Indigo Jade Jade Kinetic Kame

ROS?

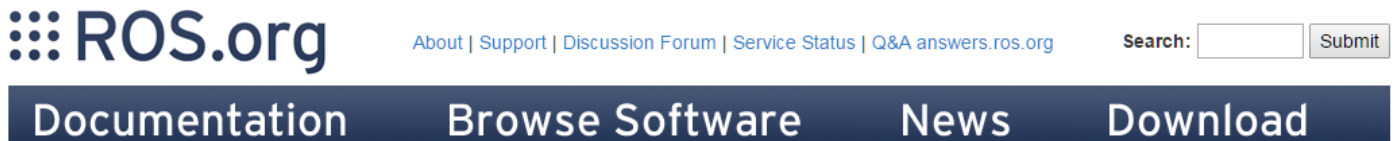

### **Documentation**

ROS (Robot Operating System) provides libraries and tools to help software developers create robot applications. It provides hardware abstraction, device drivers, libraries, visualizers, message-passing, package management, and more. ROS is licensed under an open source, BSD license.

Available Translations: German | Spanish | French | Italian | Japanese | Korean | Brazilian Portuguese | Portuguese | Pyccкий (Russian) | Thai | Turkish | 简体中文 | Ukrainian | Vietnamese

#### ROS:

**Install** Install ROS on your machine.

**Getting Started** 

Learn about various concepts, client libraries, and technical overview of ROS.

**Tutorials** 

Step-by-step instructions for learning ROS hands-on

#### Contribute

How to get involved with the ROS community, such as submitting your own repository.

### **Support**

What to do if something doesn't work as expected.

#### Software:

### **Distributions**

View the different release Distributions for ROS.

### **O** Packages

Search the 2000+ software libraries available for ROS.

### **Core Libraries**

APIs by language and topic.

#### **Common Tools**

Common tools for developing and debugging ROS software.

Robots/Hardware:

#### **Robots**

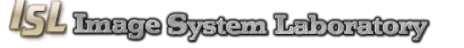

Robots that you can use with ROS

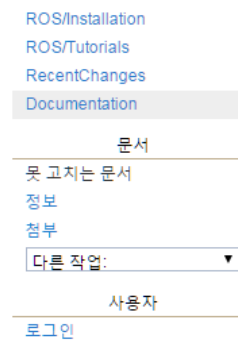

위키

Distributions

Submit

 $\overline{\mathbf{v}}$ 

위키

문서 못고치는문서

사용자

**Distributions** ROS/Installation

**ROS/Tutorials** 

정보

첨부

로그인

다른 작업:

RecentChanges

# **III ROS**

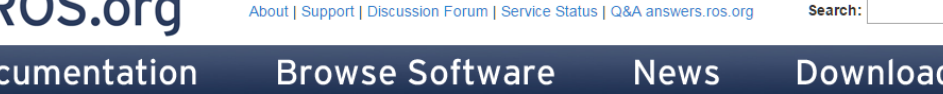

### **ROS/Installation**

Do

### **ROS Kinetic installation instructions**

These instructions will install the ROS Kinetic Kame distribution, which is available for Ubuntu Wily (15.10) and Ubuntu Xenial (16.04 LTS), among other platform options.

To install our previous release, ROS Jade Turtle, please see the Jade installation instructions.

The previous long-term support release, ROS Indigo Igloo, is available for Ubuntu Trusty (14.04 LTS) and many other platforms. Please refer to the Indigo installation instructions if you need to use this version due to robot or platform compatibility reasons.

The links below contain instructions for installing ROS Kinetic Kame on various operating systems. You may also wish to look at robot-specific installation options instead.

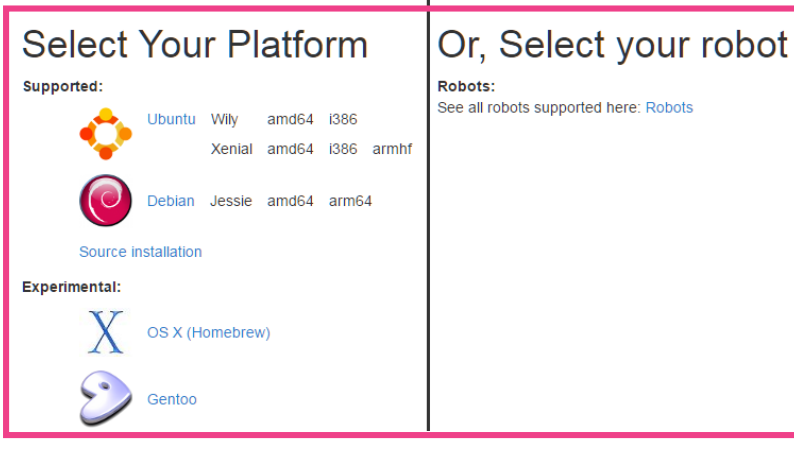

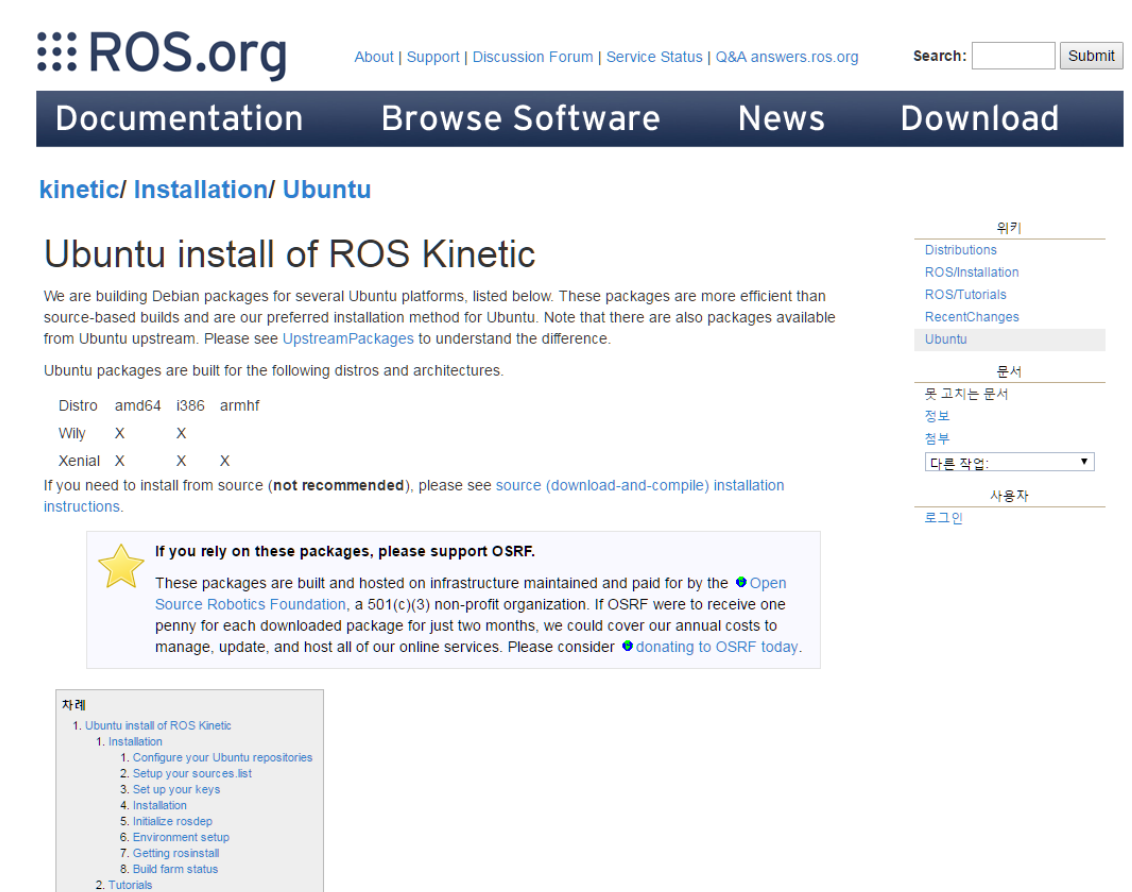

 $\mathbf{z} = \mathbf{r}$  ,  $\mathbf{z} = \mathbf{r}$  , and  $\mathbf{r}$ 

7

### 1.4 Installation

First, make sure your Debian package index is up-to-date:

### sudo apt-get update

There are many different libraries and tools in ROS. We provided four default configurations to get you started. You can also install ROS packages individually.

In case of problems with the next step, you can use following repositories instead of the ones mentioned above ● rosshadow-fixed

Desktop-Full Install: (Recommended) : ROS, rqt, rviz, robot-generic libraries, 2D/3D simulators, navigation and 2D/3D perception

sudo apt-get install ros-kinetic-desktop-full

### or click here

Desktop Install: ROS, rqt, rviz, and robot-generic libraries

sudo apt-get install ros-kinetic-desktop

### or click here

ROS-Base: (Bare Bones) ROS package, build, and communication libraries. No GUI tools.

sudo apt-get install ros-kinetic-ros-base

### or click here

Individual Package: You can also install a specific ROS package (replace underscores with dashes of the package name):

sudo apt-get install ros-kinetic-PACKAGE

e.g.

sudo apt-get install ros-kinetic-slam-gmapping

#### To find available packages, use:

apt-cache search ros-kinetic

### -rqt

### Qt-based framework for GUI development

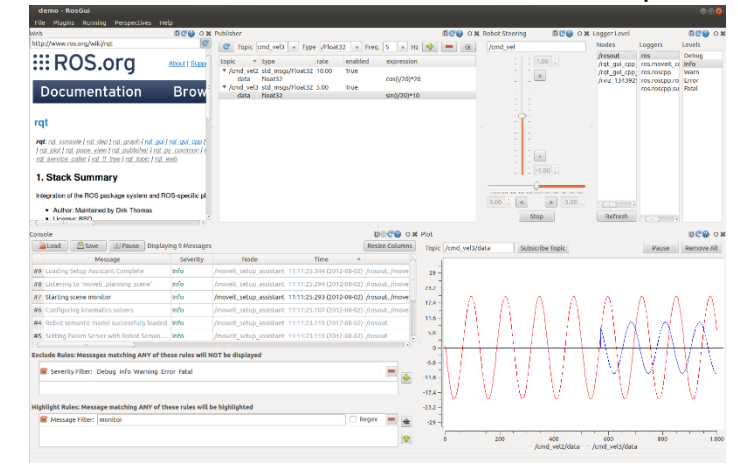

### -rviz

### 3D visualization tool

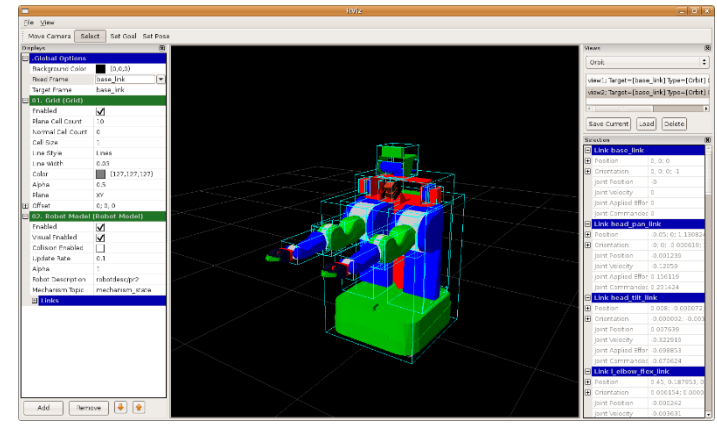

# 1.5 Initialize rosdep

Before you can use ROS, you will need to initialize rosdep. rosdep enables you to easily install system dependencies for source you want to compile and is required to run some core components in ROS.

sudo rosdep init rosdep update

-> 소스파일 컴파일을 위한 dependency 초기화 과정

## \$ sudo rosdep init

ERROR: cannot download default sources list from: https://raw.githubusercontent.com/ros/rosdistro/master/rosdep/sources.list.d/20-default.list Website may be down.

# \$ sudo c\_rehash /etc/ssl/certs -> 네트워크 & 인증서 문제

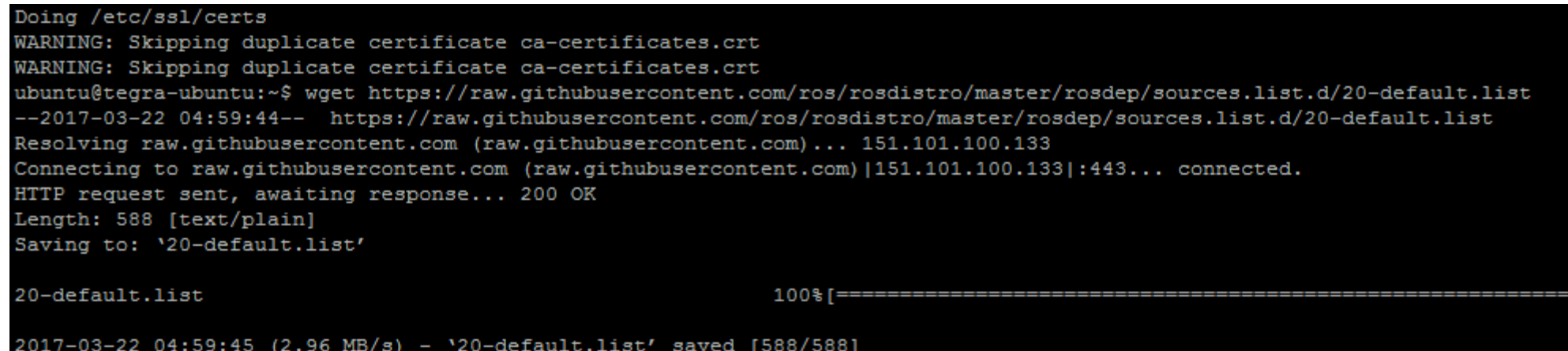

# *-Beginner level*

- Installing and configuring your ROS environment.
- 2. Navigating the ROS filesystem.
- 3. Creating a ROS package.
- 4. Building a ROS package.
- 5. Understanding ROS nodes.
- 6. Understanding ROS Topics.
- 7. Understanding ROS services and parameters.
- 8. Using rqt\_console and roslaunch.
- 9. Using rosed to edit files in ROS.
- 10. Creating a ROS msg and srv.
- 11. Writing & Examining a simple Publisher and Subscriber.
- 12. Writing & Examining a simple Service and Client.
- 13. Recording and playing back data.
- 14. Getting started with roswtf.

# **III ROS** - 하드웨어 추상화 - 디바이스 제어 - 패키지 관리 - 메시지 관리

-msg

Describe the fields of a ROS message. <package>/msg/<message file name>.msg

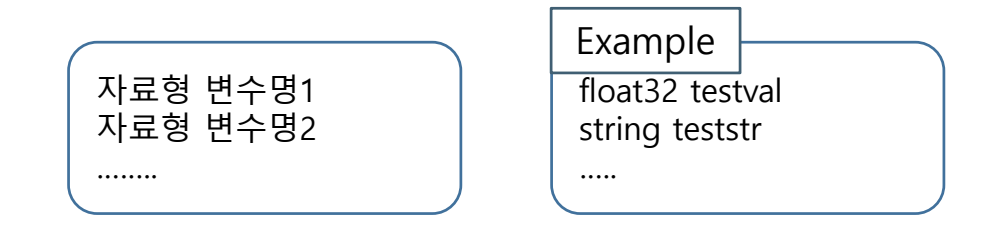

-srv

Describes a service <package>/srv/<service file name>.srv

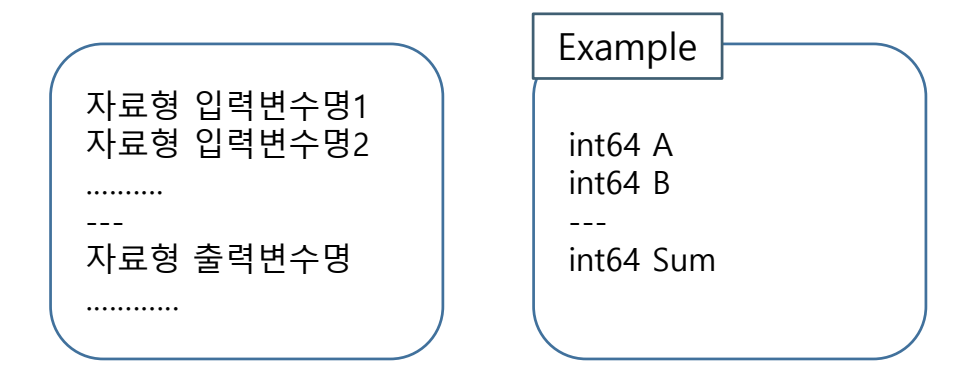

*-Publisher and Subscriber*

#include "ros/ros.h" #include "std msgs/String.h" #include <sstream> nt main(int argc, char \*\*argv) ros::init(argc, argv, "talker"); ros::NodeHandle n; ros::Publisher chatter pub = n.advertise<std msgs::String>("chatter", 1000); ros::Rate loop\_rate(10); int count =  $0$ ;  $while (ros::ok())$ std msgs::String msg; std::stringstream ss; ss << "hello world " << count:  $msg.data = ss.str()$ ;

ROS INFO("%s", msg.data.c str());

chatter pub.publish(msg);

 $ros::spinOnce()$ ;

loop rate.sleep();  $++$ count;

return 0;

### Publisher Subscriber Subscriber

```
#include "ros/ros.h"
#include "std msgs/String.h"
 oid chatterCallback(const std msgs::String::ConstPtr& msg)
  ROS INFO("I heard: [%s]", msg->data.c_str());
 nt main(int argc, char **argv)
  ros::init(argc, argv, "listener");
  ros::NodeHandle n;
  ros::Subscriber sub = n.subscribe("chatter", 1000, chatterCallback);
  ros::spin();
  return 0;
```
*-Publisher and Subscriber*

### Edit <package>/CMakeLists.txt

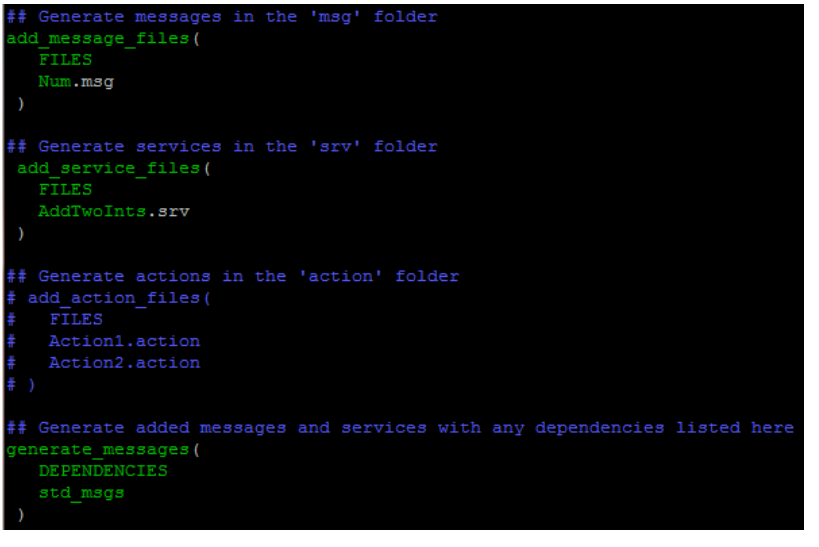

With catkin make all packages are built within a single CMake context # The recommended prefix ensures that target names across packages don't collide dd executable(talker src/talker.cpp) dd\_executable(listener src/listener.cpp)

# The above recommended prefix causes long target names, the following renames the set target properties (\${PROJECT NAME} node PROPERTIES OUTPUT NAME node PREFIX "")

# Add cmake target dependencies of the executable dd\_dependencies(talker beg\_generate\_messages\_cpp) dd\_dependencies(listener beg\_generate\_messages\_cpp)

arget\_link\_libraries(talker \${catkin\_LIBRARIES}) erget link libraries (listener \${catkin LIBRARIES})

### Publisher

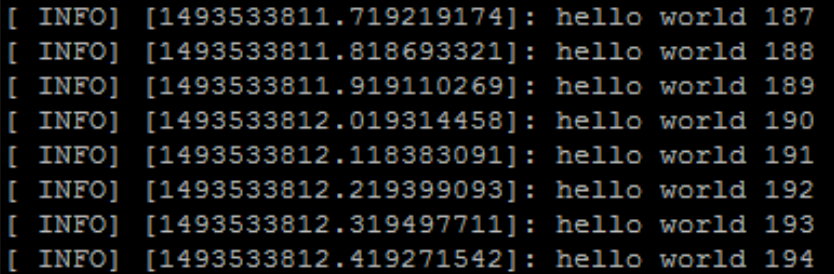

### Subscriber

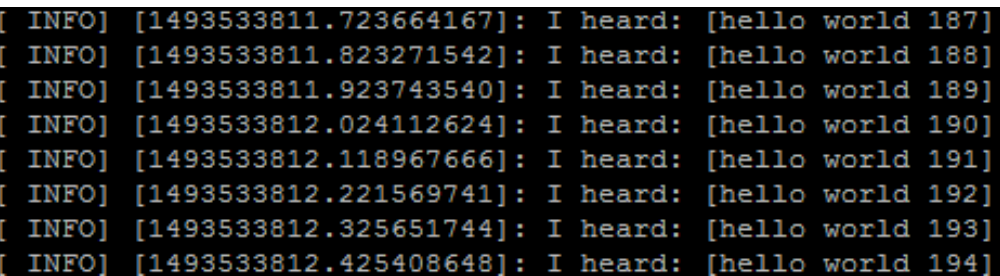

```
-Service and Client
```
#include "ros/ros.h" #include "beginner tutorials/AddTwoInts.h"

ool add (beginner tutorials::AddTwoInts::Request &req, beginner tutorials:: AddTwoInts:: Response &res)

 $res.sum = req.a + req.b;$ ROS INFO("request: x=\\id, y=\\id", (long int)req.a, (long int)req.b); ROS INFO("sending back response: [\\id]", (long int)res.sum); return true;

t main(int argc, char \*\*argv)

ros::init(argc, argv, "add two ints server"); ros::NodeHandle n:

ros::ServiceServer service = n.advertiseService("add two ints", add); ROS INFO ("Ready to add two ints.");  $ros::spin()$ ;

return 0;

### Service **Client**

#include "ros/ros.h" #include "beginner tutorials/AddTwoInts.h" #include <cstdlib>

nt main(int argc, char \*\*argv)

ros::init(argc, argv, "add two ints client"); if  $(\text{argc} := 3)$ 

ROS INFO("usage: add two ints client X Y");  $return 1;$ 

ros::NodeHandle n: ros::ServiceClient client = n.serviceClient<br/>beginner tutorials::AddTwoInts>("add two ints"); beginner tutorials:: AddTwoInts srv;  $srv.readuest.a = atoll(argv[1]):$  $srv.readuest.b = atoll(argv[2]);$ if (client.call(srv))

ROS INFO("Sum: %1d", (long int) srv. response. sum);

else

ROS ERROR ("Failed to call service add two ints");  $return 1;$ 

return 0;

# *-Service and Client*

 $\mathbf{C}$ 

### Edit <package>/CMakeLists.txt

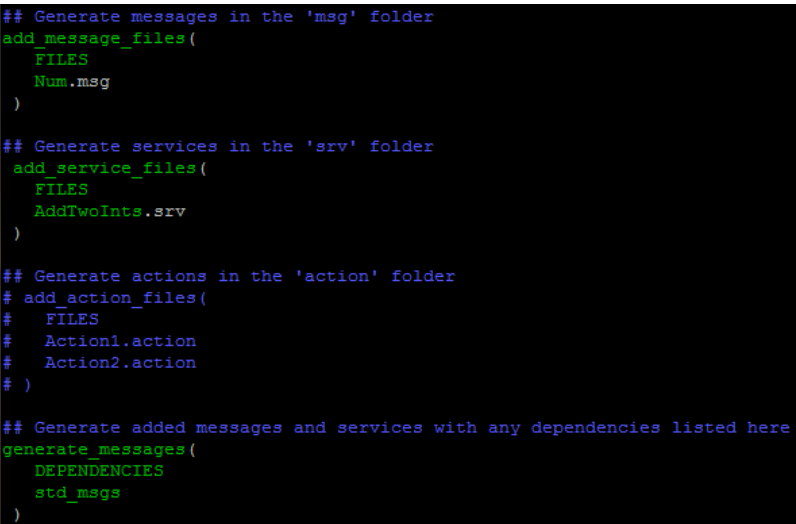

add\_executable(add\_two\_ints\_server src/add\_two\_ints\_server.cpp)<br>target\_link\_libraries(add\_two\_ints\_server \${catkin\_LIBRARIES}) dd dependencies (add two ints server beg gencpp)

add\_executable(add\_two\_ints\_client src/add\_two\_ints\_client.cpp)<br>target\_link\_libraries(add\_two\_ints\_client \${catkin\_LIBRARIES})<br>add\_dependencies(add\_two\_ints\_client beg\_gencpp)

### Service

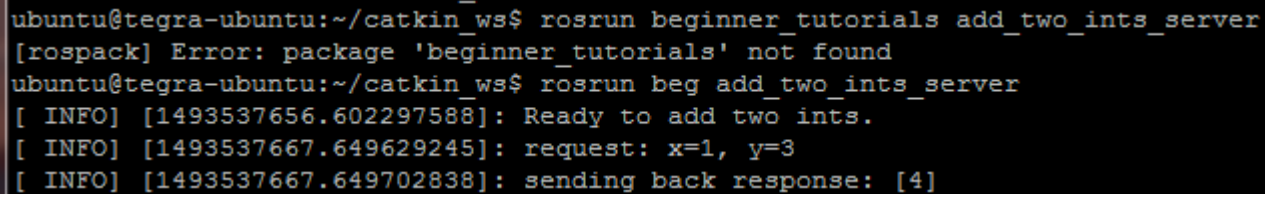

### **Client**

ubuntu@tegra-ubuntu:~/catkin ws/src/beg\$ rosrun beg add two ints client 1 3 INFO] [1493537667.650041792]: Sum: 4 ubuntu@tegra-ubuntu:~/catkin\_ws/src/beg\$

# Q & A

ISL Image System Laboratory